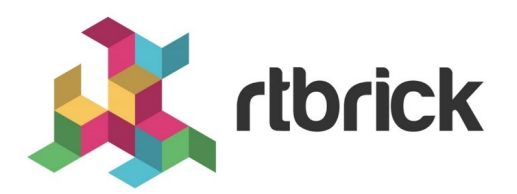

# **RBFS Logging Guide**

**Version 21.3.1, 14 April 2021**

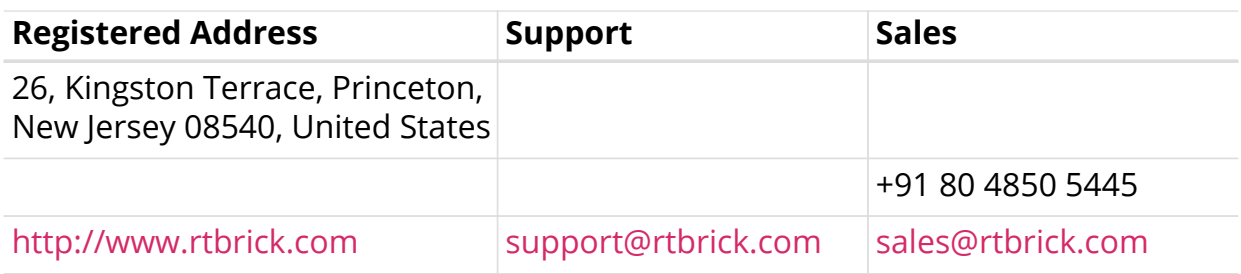

©Copyright 2021 RtBrick, Inc. All rights reserved. The information contained herein is subject to change without notice. The trademarks, logos and service marks ("Marks") displayed in this documentation are the property of RtBrick in the United States and other countries. Use of the Marks are subject to RtBrick's Term of Use Policy, available at <https://www.rtbrick.com/privacy>. Use of marks belonging to other parties is for informational purposes only.

# **Table of Contents**

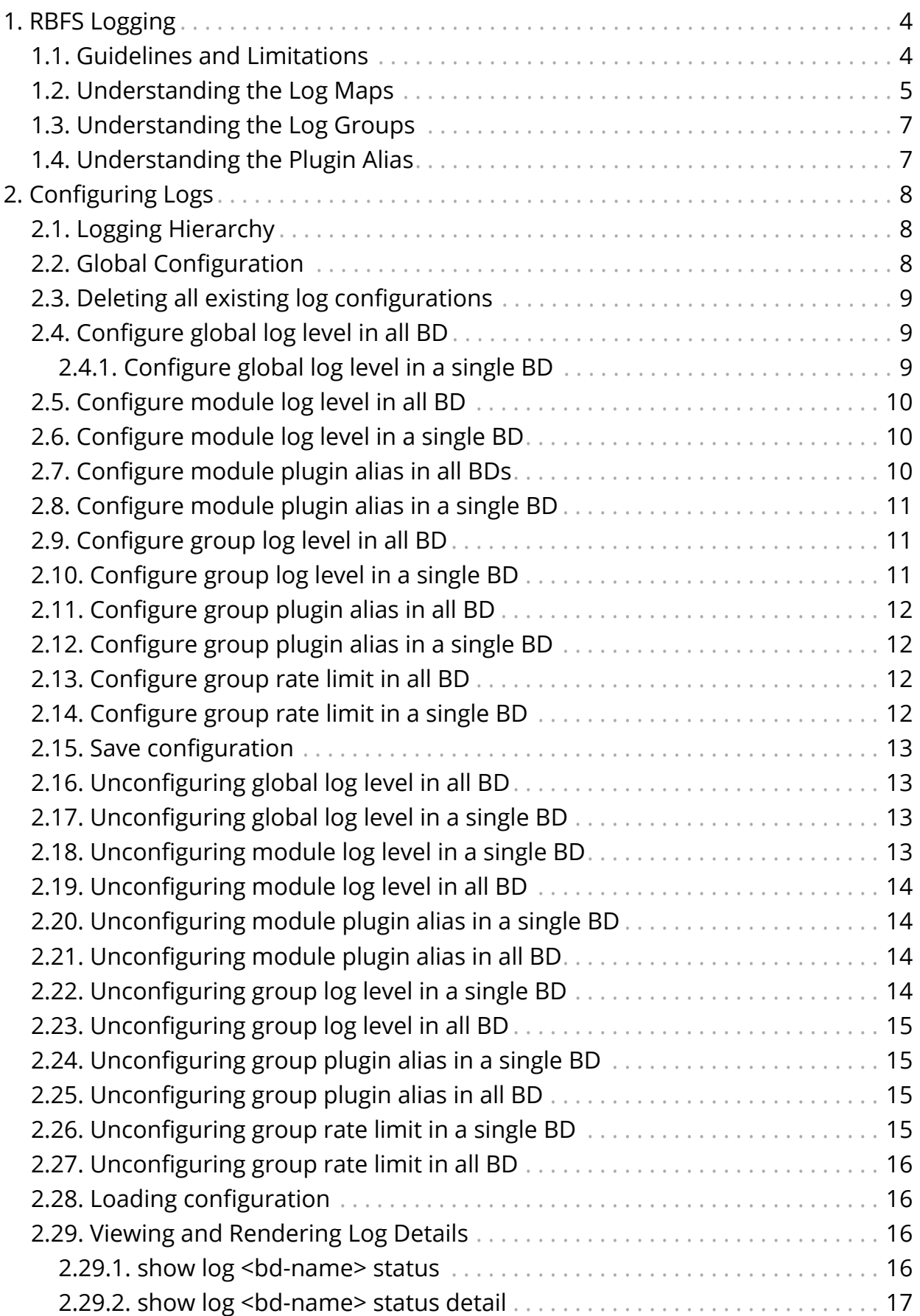

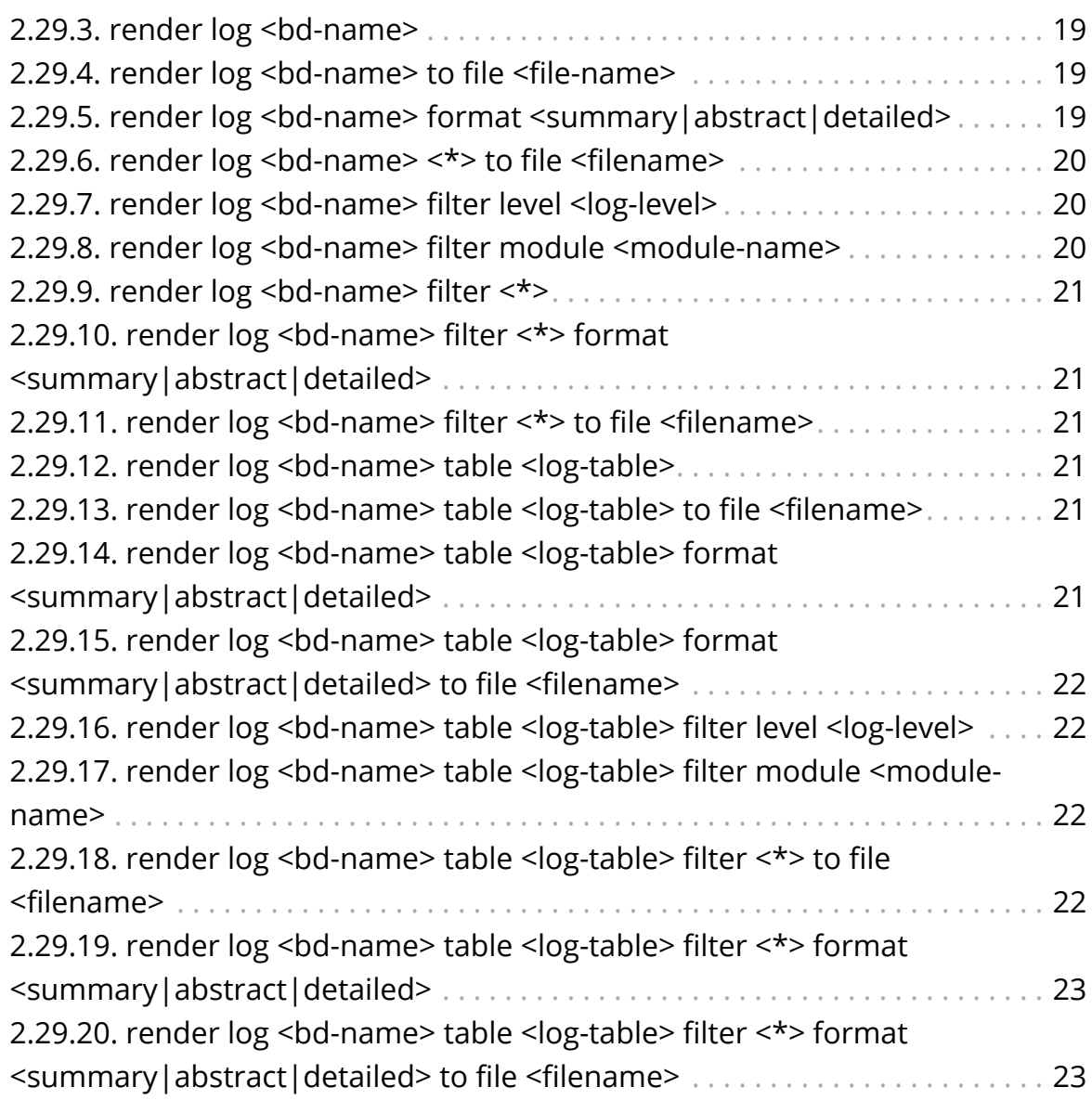

# <span id="page-4-0"></span>**1. RBFS Logging**

RBFS logging infrastructure provides in-memory (BDS) and traditional (BD) logging support for RBFS applications. The BDS logging is a low latency in-memory logging which can be used in a high scale system without compromising much in performance whereas BD logging is a direct write to a file hence CPU heavy.

The BDS logging infrastructure uses the following BDS tables:

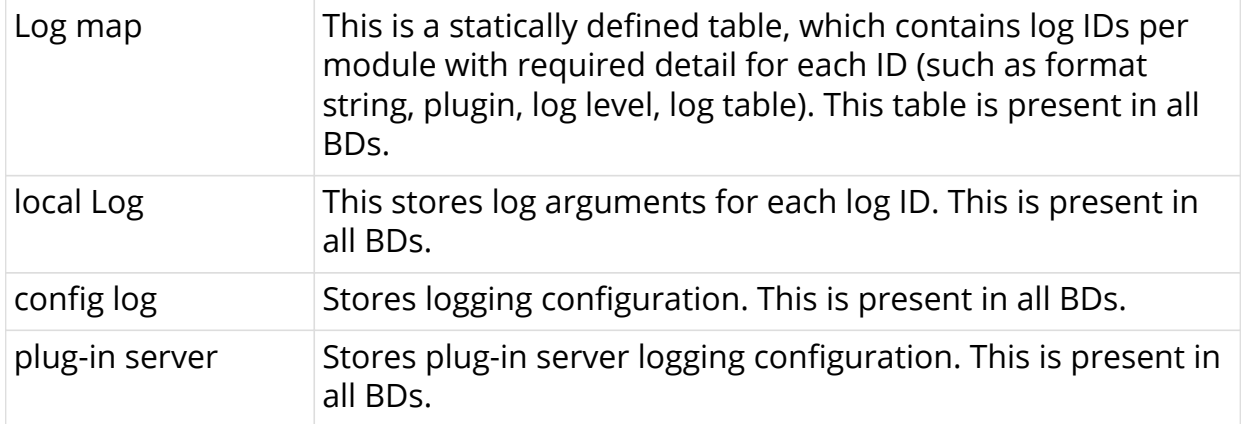

# <span id="page-4-1"></span>**1.1. Guidelines and Limitations**

- Logging is enabled and the log-level is set to Error by default (both system and BDS logging).
- You can enable logging via CLI, but follow the guidelines below to enable logging at high scale.
	- Logging for BDS and PUBSUB modules have been disabled by default so even if you set the global log level, you will not see any BDS and PUBSUB module logs. Since these two modules are infrastructure-specific, these logs may not be useful for end-users; however, developers can enable logging for these modules using debug commands.
- Do not enable logging for all BDs; enable logging for the BD which is problematic
- Do not enable BDS logging at the global level, instead enable logging for the module you want to debug
- Do not keep the logging enabled for longer duration in a scaled setup
- The following log levels are present in the system; anything above Warning indicates that you need to logging with caution as a scaled system might get into an unstable situation.
	- EMERGENCY
	- ALERT
	- CRITICAL
- ERROR
- WARNING
- NOTICE
- INFO
- DEBUG
- NONE

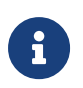

If you get into a problematic situation, logging can be disabled by deleting all the logging configuration.

- Logging is enabled if any configuration exists in the BD start-up config files or configured via CLI.
- To disable logging, delete all logging configurations.
- Logging supports log file rotation.

The components of logging are:

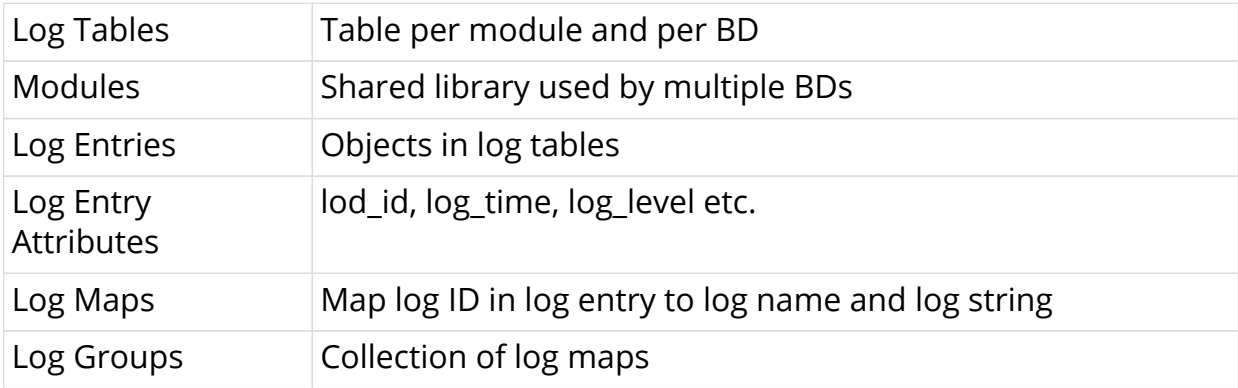

# <span id="page-5-0"></span>**1.2. Understanding the Log Maps**

Every log map is mapped to one specific event that is logged by the application. For the optimized usage of memory, RBFS does not store the verbose strings; rather, it stores the log map as an identifier to the actual string message.

You can access these log maps by navigating into to the following location:

```
/usr/share/rtbrick/liblog/logs/
```
Here, you can see the log maps organized by the modules that they belong to.

```
ubuntu@bgp_rt1:/usr/share/rtbrick/liblog/logs$ ls
bds bgp fib fwdinfra ifm lldpv2 pd policy pubsub resmon rib
snapshot static time-series
```
In the example above, you can see the modules that have registered the log maps.

If you want to understand the significance of a particular log map, you can simply *grep* the logmap in this directory.

By running the **show log status** command, you can find information about all the possible log maps and the modules in the system.

```
ubuntu@bgp_rt1:~$ rtb confd show log status
 Global Log Satus:
 Logging Enabled : true
  Logging Level : None
   Module Log Status:
Module [ bds ] Level Info
     Log ID Status:
     BDS_ATTRIBUTE_TEMPLATE_EVENT , [Level] Info , [Plugin]
None , [Render] None
 ....
  ....
  ....
```
Now, if you want to know what a specific log map indicates, for example, "BGP\_UPD\_NLRI\_FAIL", you can do the following:

```
supervisor@dev:/usr/share/rtbrick/liblog/logs/bgp$ cat *.json | jq
'.log_maps[]|select(.log_name=="BGP_UPD_NLRI_FAIL")'
{
  "log_id": 546,
  "log_name": "BGP_UPD_NLRI_FAIL",
   "log_level": "Info",
  "group_name": "message",
   "log_string": "BGP update message processing, peer %s, source %s, hostname
%s, instance %s: Processing NLRI attribute failed\n",
   "args": [
     "string",
     "string",
     "string",
     "string"
   ],
   "expose": [
     "bgp_peer_ip",
     "bgp_source_ip",
     "bgp_host_name",
     "instance"
   ],
   "description": "BGP Update processing: Processing NLRI attribute failed"
}
```
To enable logging for above Log ID, configure log-level as Info for the module "BGP" and log-group "message"

Here, the log string displays a human-readable interpretation of the log. The description indicates the description of the log string. The log\_level indicates the log-level (Info or above) that you need to enable.

# <span id="page-7-0"></span>**1.3. Understanding the Log Groups**

A log group is a collection of log maps. This has been introduced to simplify the log configuration tasks. For example, to debug a BGP Peer issue, instead of enabling logs for individual log IDs that are related to BGP peer, you can enable log for a log group BGP Peer.

# <span id="page-7-1"></span>**1.4. Understanding the Plugin Alias**

Any logs in RBFS can be exported to an external plugin. Currently RBFS supports graylog external plugin. You need to specify the graylog endpoint in CTRLD, and you can specify an alias name for that particular endpoint.

CTRLD is the egress node for all GELF messages, that is, the brick daemons are configured to send GELF messages to CTRLD and CTRLD forwards them to the actual GELF endpoint. This is because CTRLD enhances the GELF message with switch-global settings (for example, the serial number of the switch).

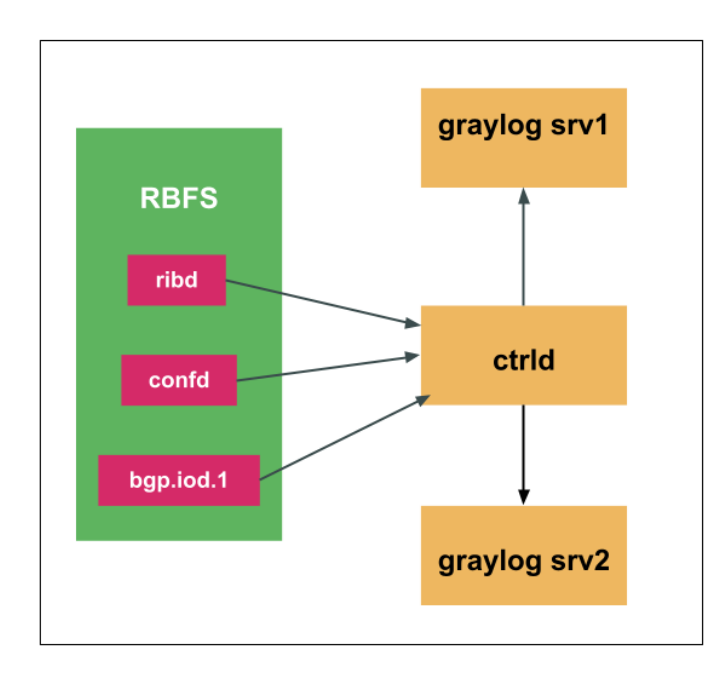

For information about configuring a plugin alias, see [Configure module plugin alias](#page-10-2) [in all BDs.](#page-10-2)

# <span id="page-8-0"></span>**2. Configuring Logs**

# <span id="page-8-1"></span>**2.1. Logging Hierarchy**

Logging can be configured at the following three hierarchies:

- Global
- Module
- Log Group

The figure below shows the preference of these levels:

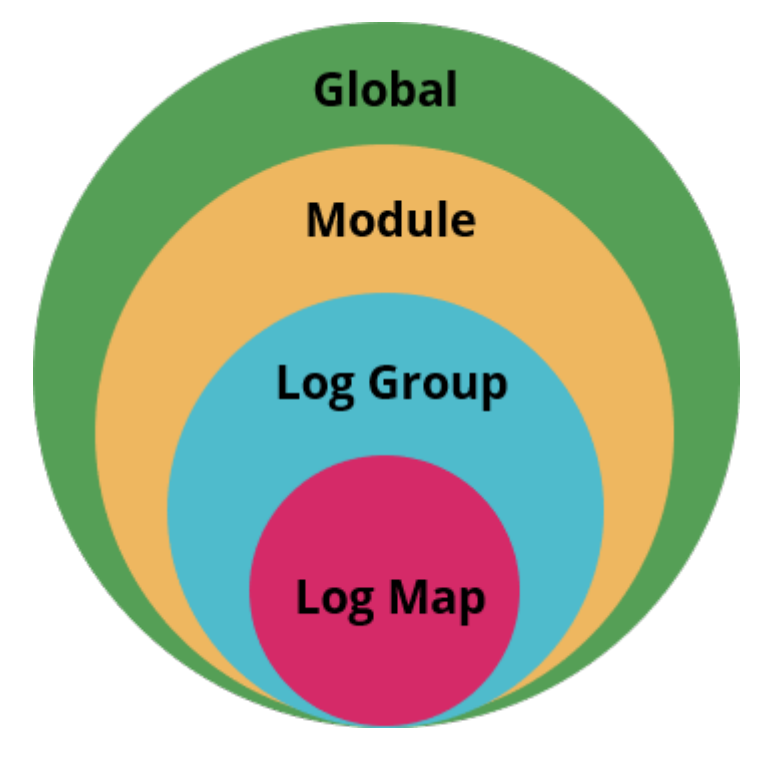

If no configuration exists for a hierarchy, then the log-level will be inherited from the upper hierarchy. Otherwise, whatever is configured for the specific hierarchy will take priority.

# <span id="page-8-2"></span>**2.2. Global Configuration**

• Log level – default: 'none'

Each individual hierarchy can be configured with the following log levels:

- EMERGENCY
- ALERT
- CRITICAL
- ERROR
- WARNING
- NOTICE
- INFO
- DEBUG
- NONE

 $\mathbf{R}$ 

- All log levels lesser than the log level specified are logged. For example, if the specified log level is "WARNING", then all logs that come before "WARNING" (EMERGENCY, ALERT, CRITICAL, ERROR, WARNING) are logged.
- When you set the log-level to "NONE", that means log has been disables for the specific module, group, or global.
- Logging configuration for BDS and PUBSUB modules are not supported.

# <span id="page-9-0"></span>**2.3. Deleting all existing log configurations**

**delete log**

#### **Example**

```
root@rtbrick: cfg> delete log
root@rtbrick: cfg> commit
```
### <span id="page-9-1"></span>**2.4. Configure global log level in all BD**

set log <br />bd-name> all level <log-level>

#### **Example**

```
root@rtbrick: cfg> set log bd all level Warning
root@rtbrick: cfg> commit
```
### <span id="page-9-2"></span>**2.4.1. Configure global log level in a single BD**

set log bd <bd-name> level <log-level>

```
root@rtbrick: cfg> set log bd pppoed.1 level Notice
root@rtbrick: cfg> commit
```
## <span id="page-10-0"></span>**2.5. Configure module log level in all BD**

**set log** <bd-name> **all module** <module-name> **level** <log-level>

#### **Example**

```
root@rtbrick: cfg> set log bd all module pppoed level Info
root@rtbrick: cfg> commit
```
### <span id="page-10-1"></span>**2.6. Configure module log level in a single BD**

**set log bd** <bd-name> **module** <module-name> **level** <log-level>

#### **Example**

```
root@rtbrick: cfg> set log bd pppoed.1 module pppoed level Warning
root@rtbrick: cfg> commit
```
## <span id="page-10-2"></span>**2.7. Configure module plugin alias in all BDs**

When you configure the plugin alias in RBFS, the log message will be forwarded to CTRLD, and CTRLD forwards it to the corresponding configured graylog endpoint.

Before configuring a plugin-alias here, you need to add graylog endpoints in the CTRLD start-up configuration. For more information, refer to the *Switch Management API Reference* guide. If the configured plugin-alias name does not match any of the graylog endpoints name configured in CTRLD, then the log will be sent to the default graylog endpoint ("graylog\_url") that is configured in CTRLD configuration.

set log bd all module <module-name> plugin-alias <plugin-alias>

#### **Example**

root@rtbrick: cfg> set log bd all module pppoed plugin-alias default root@rtbrick: cfg> commit

/etc/rtbrick/ctrld/config.json example

```
{
"rbms_enable": true,
"rbms_host": "http://10.200.32.48",
"rbms_authorization_header": "Bearer THIS IS NOT A REAL KEY",
"rbms heart beat interval": 10,
"graylog_enable": true,
"graylog_url": "http://10.200.32.49:12201/gelf",
"graylog_heart_beat_interval": 10,
"graylog_endpoints": [
{
"name": "ztp",
"url": "http://192.168.202.46:12201/gelf"
}
],
"auth_enabled": false
}
```
# <span id="page-11-0"></span>**2.8. Configure module plugin alias in a single BD**

**set log bd** <bd-name> **module** <module-name> **plugin-alias** <plugin-alias>

#### **Example**

```
root@rtbrick: cfg> set log bd pppoed.1 module pppoed plugin-alias pppoed
root@rtbrick: cfg> commit
```
## <span id="page-11-1"></span>**2.9. Configure group log level in all BD**

**set log bd all module** <module-name> **group** <group-name> **level** <log-level>

#### **Example**

```
root@rtbrick: cfg> set log bd all module pppoed group subscriber level Info
root@rtbrick: cfg> commit
```
# <span id="page-11-2"></span>**2.10. Configure group log level in a single BD**

**set log bd** <bd-name> **module** <module-name> **group** <group-name> **level** <loglevel>

```
root@rtbrick: cfg> set log bd pppoed.1 BD module pppoed group subscriber
level Debug
root@rtbrick: cfg> commit message
```
# <span id="page-12-0"></span>**2.11. Configure group plugin alias in all BD**

**set log bd all module** <module-name> **group** <group-name> **plugin-alias** <plugin-alias>

#### **Example**

```
root@rtbrick: cfg> set log bd all module pppoed group subscriber plugin-alias
suball
root@rtbrick: cfg> commit message
```
# <span id="page-12-1"></span>**2.12. Configure group plugin alias in a single BD**

**set log bd** <bd-name> **module** <module-name> **group** <group-name> **pluginalias** <plugin-alias>

#### **Example**

```
root@rtbrick: cfg> set log bd pppoed.1 module pppoed group subscriber plugin-
alias subp
root@rtbrick: cfg> commit
```
# <span id="page-12-2"></span>**2.13. Configure group rate limit in all BD**

**set log bd all module** <module-name> **group** <group-name> **rate-limit** <ratelimit>

### **Example**

```
root@rtbrick: cfg> set log bd all module pppoed group subscriber rate-limit
100
root@rtbrick: cfg> commit
```
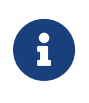

Rate-limiting is only supported for log groups. Configuring a higher rate-limit for a whole module may cause system instability due to generation of high volume of logs.

# <span id="page-12-3"></span>**2.14. Configure group rate limit in a single BD**

**set log bd** <bd-name> **module** <module-name> **group** <group-name> **rate-limit** 200

```
root@rtbrick: cfg> set log bd pppoed.1 module pppoed group subscriber rate-
limit 200
root@rtbrick: cfg> commit
```
### <span id="page-13-0"></span>**2.15. Save configuration**

save config <filename>

**Example**

```
root@rtbrick: cfg> save config log_test_config.json
```
# <span id="page-13-1"></span>**2.16. Unconfiguring global log level in all BD**

**delete log bd all level** <log-level>

#### **Example**

```
root@rtbrick: cfg> delete log bd all level Warning
root@rtbrick: cfg> commit
```
# <span id="page-13-2"></span>**2.17. Unconfiguring global log level in a single BD**

**delete log bd** <bd-name> **level** <log-level>

#### **Example**

```
root@rtbrick: cfg> delete log bd pppoed.1 level Notice
root@rtbrick: cfg> commit
```
## <span id="page-13-3"></span>**2.18. Unconfiguring module log level in a single BD**

**delete log bd** <bd-name> **module** <module-name> level <log-level>

```
root@rtbrick: cfg> delete log bd pppoed.1 module pppoed level Warning
root@rtbrick: cfg> commit
```
# <span id="page-14-0"></span>**2.19. Unconfiguring module log level in all BD**

**delete log bd all module** <module-name> **level** <log-level>

#### **Example**

```
root@rtbrick: cfg> delete log bd all module pppoed level Info
root@rtbrick: cfg> commit
```
### <span id="page-14-1"></span>**2.20. Unconfiguring module plugin alias in a single BD**

**delete log bd** <bd-name> **module** <module-name> **plugin-alias** <plugin-alias>

#### **Example**

```
root@rtbrick: cfg> delete log bd pppoed.1 module pppoed plugin-alias pppoed
root@rtbrick: cfg> commit
```
# <span id="page-14-2"></span>**2.21. Unconfiguring module plugin alias in all BD**

**delete log bd all module** <module-name> **plugin-alias** <plugin-alias>

#### **Example**

```
root@rtbrick: cfg> delete log bd all module pppoed plugin-alias default
root@rtbrick: cfg> commit
```
# <span id="page-14-3"></span>**2.22. Unconfiguring group log level in a single BD**

**delete log bd** <bd-name> **module** <module-name> **group** <group-name> **level** <log-level>

```
root@rtbrick: cfg> delete log bd pppoed.1 module pppoed group subscriber
level Debug
root@rtbrick: cfg> commit
```
## <span id="page-15-0"></span>**2.23. Unconfiguring group log level in all BD**

**delete log bd all module** <module-name> **group** <group-name> **level** <log-level>

#### **Example**

```
root@rtbrick: cfg> delete log bd all module pppoed group subscriber level
Inf\circroot@rtbrick: cfg> commit
```
# <span id="page-15-1"></span>**2.24. Unconfiguring group plugin alias in a single BD**

**delete log bd** <bd-name> **module** <module-name> **group** <group-name> **pluginalias** <plugin-alias>

#### **Example**

```
root@rtbrick: cfg> delete log bd pppoed.1 module pppoed group subscriber
plugin-alias subs
root@rtbrick: cfg> commit
```
# <span id="page-15-2"></span>**2.25. Unconfiguring group plugin alias in all BD**

**delete log bd all module** <module-name> **group** <group-name> **plugin-alias** <plugin-alias>

#### **Example**

```
root@rtbrick: cfg> delete log bd all module pppoed group subscriber plugin-
alias subs
root@rtbrick: cfg> commit
```
# <span id="page-15-3"></span>**2.26. Unconfiguring group rate limit in a single BD**

**delete log bd** <bd-name> **module** <module-name> **group** <group-name> rate**limit** <rate-limit>

```
root@rtbrick: cfg> delete log bd pppoed.1 module pppoed group subscriber
rate-limit 100
root@rtbrick: cfg> commit
```
# <span id="page-16-0"></span>**2.27. Unconfiguring group rate limit in all BD**

**delete log bd all module** <module-name> **group** <group-name> **rate-limit** <ratelimit>

### **Example**

```
root@rtbrick: cfg> delete log bd all module pppoed group subscriber rate-
limit 100
root@rtbrick: cfg> commit
```
# <span id="page-16-1"></span>**2.28. Loading configuration**

**load config** <file-name>

### **Example**

root@rtbrick: cfg> load config log\_test\_config.json

# <span id="page-16-2"></span>**2.29. Viewing and Rendering Log Details**

### <span id="page-16-3"></span>**2.29.1. show log <bd-name> status**

Displays the status of the log.

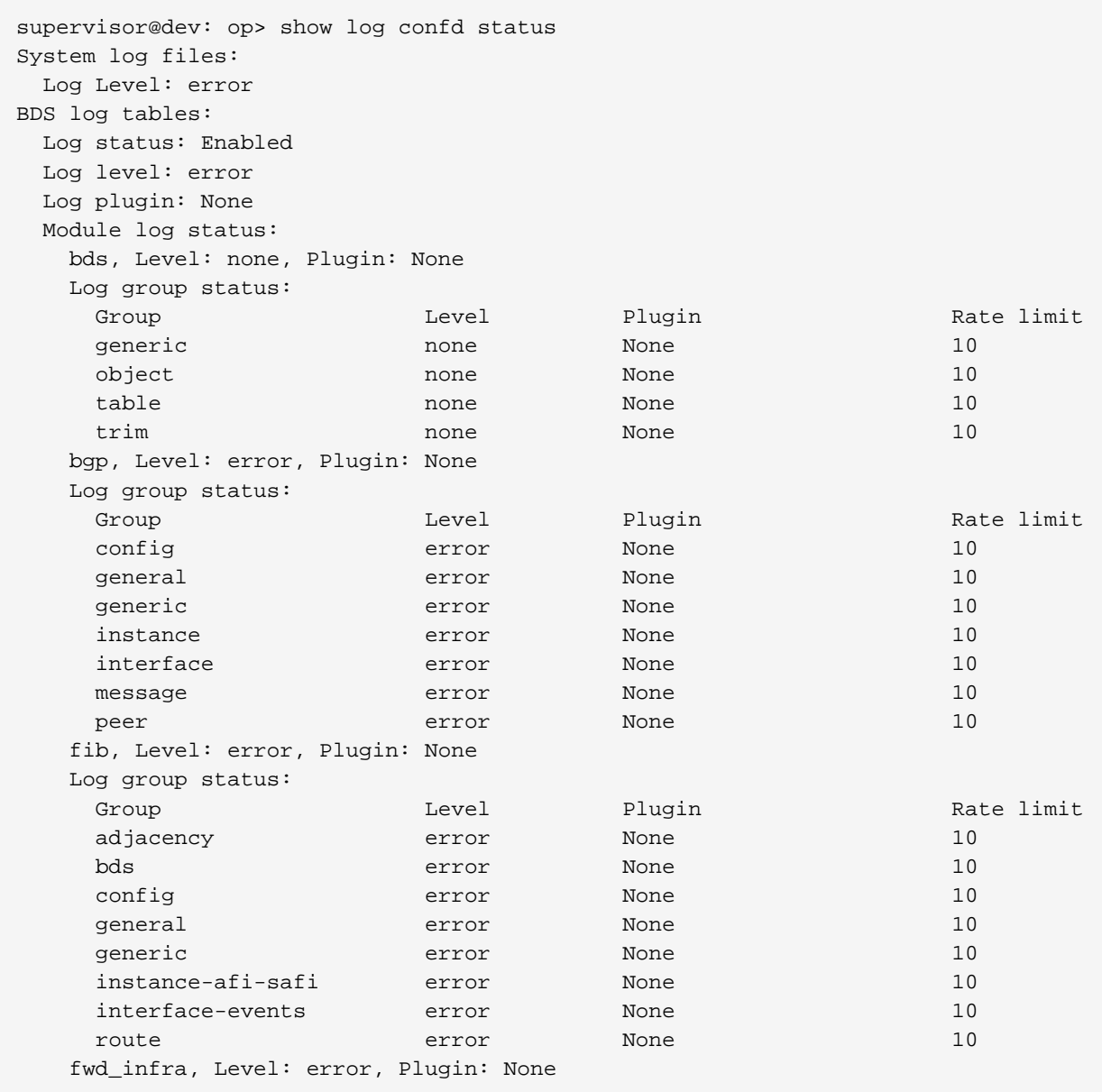

# <span id="page-17-0"></span>**2.29.2. show log <bd-name> status detail**

```
supervisor@dev: op> show log confd status detail
System log files:
  Log Level: error
BDS log tables:
  Log status: Enabled
  Log level: error
  Log plugin: None
  Module log status:
    bds, Level: none, Plugin: None
     Log group status:
      generic, Level: none, Plugin: None, Rate limit: 10
      Log ID status:
LOG ID Level and the contract of the contract of the contract of the contract of the contract of the contract of the contract of the contract of the contract of the contract of the contract of the contract of the contract 
Plugin Rate limit
        BDS_ATTRIBUTE_TEMPLATE_EVENT none
None 10
        BDS_INVALID_PARAMS none none is a set of the set of the set of the set of the set of the set of the set of the set of the set of the set of the set of the set of the set of the set of the set of the set of the set of the s
None 10
         BDS_PUBSUB_ERROR_STATUS none
None 10
        BDS_QUEUE_TABLE none none is a set of the set of the set of the set of the set of the set of the set of the set of the set of the set of the set of the set of the set of the set of the set of the set of the set of the set 
None 10
        BDS_ROOT_EVENT none
None 10
      BDS_TEST_LOG none
None 10
       object, Level: none, Plugin: None, Rate limit: 10
       Log ID status:
LOG ID Level and the contract of the contract of the contract of the contract of the contract of the contract of the contract of the contract of the contract of the contract of the contract of the contract of the contract 
Plugin Rate limit
        BDS_INVALID_OBJECT_TEMPLATE \qquadNone 10
        BDS_INVALID_OBJECT_TEMPLATE_ATTRIBUTE \blacksquareNone 10
        BDS_OBJECT_ATTRIBUTE_EVENT \blacksquareNone 10
        BDS_OBJECT_EVENT \blacksquareNone 10
         BDS_OBJECT_TEMPLATE_EVENTS none
None 10
        BDS_OBJECT_TEMPLATE_GET_ERROR none none in the state of the state of the state of the state of the state of the state of the state of the state of the state of the state of the state of the state of the state of the state 
None 10
       BDS_ROOT_OBJECT_EVENT \blacksquareNone 10
       table, Level: none, Plugin: None, Rate limit: 10
       Log ID status:
LOG ID DESCRIPTION OF REAL PROPERTY OF REAL PROPERTY OF REAL PROPERTY OF REAL PROPERTY OF REAL PROPERTY OF REAL PROPERTY OF REAL PROPERTY OF REAL PROPERTY OF REAL PROPERTY OF REAL PROPERTY OF REAL PROPERTY OF REAL PROPERTY
Plugin Rate limit
        BDS_TABLE_CHANGE_CALLBACK none is a set of the set of the set of the set of the set of the set of the set of the set of the set of the set of the set of the set of the set of the set of the set of the set of the set of the
None 10
         BDS_TABLE_ERROR_STATUS none
None 10
        BDS_TABLE_EVENT                                 none
None 10
         BDS_TABLE_EVENTS none
None 10
        BDS_TABLE_SEQ_BLOCK none
None 10
         BDS_TABLE_TEMPLATE_EVENT
```
### <span id="page-19-0"></span>**2.29.3. render log <bd-name>**

This command renders all the available logs in a specified BD.

```
supervisor@leaf: op> render log confd
[ Error ] <Tue Nov 10 19:44:31 GMT +0000 2020> Table
[/var/rtbrick/commit_registry/global.commit.registry.snap] - event Could not open file
for reading
  [ Info ] <Thu Nov 12 11:20:29 GMT +0000 2020> Commit Success
 [ Debug ] <Thu Nov 12 11:21:08 GMT +0000 2020> CLI candidate config deletion begin
[ Debug ] <Thu Nov 12 11:21:08 GMT +0000 2020> CLI candidate config deletion ends,
status : success
[ Debug ] <Thu Nov 12 11:21:08 GMT +0000 2020> CLI candidate config addition begin
  [ Info ] <Thu Nov 12 11:21:08 GMT +0000 2020> Advertise:true | Snapshot type:2 |
Table name:global.system.config.table | Table type:system_config_table | Deferred:false
| Interval:0 | Type:0 | Consume:false
  [ Info ] <Thu Nov 12 11:21:08 GMT +0000 2020> No keys to inherit, yang node
identifier: table-type system_config_table, table-getter symbol name :
confd_system_config_tbl_tmpl_get , libname : libconfd.so
[ Debug ] <Thu Nov 12 11:21:08 GMT +0000 2020> Setting attribute > Table name:
global.system.config.table, object : system_config_object, command-token-name : name,
attribute-name : configuration_name, value : rtbrick, type : string
[ Debug ] <Thu Nov 12 11:21:08 GMT +0000 2020> BDS object found
[ Debug ] <Thu Nov 12 11:21:08 GMT +0000 2020> Processing TARGET transaction and
replaying ADD, xml_name : system
[ Debug ] <Thu Nov 12 11:21:08 GMT +0000 2020> Setting attribute > Table name :
global.system.config.table, object : system_config_object, command-token-name : name,
attribute-name : configuration_name, value : rtbrick, type : string
supervisor@leaf: op>
```
### <span id="page-19-1"></span>**2.29.4. render log <bd-name> to file <file-name>**

This command renders all the available logs in a specified BD to a specified file.

```
supervisor@leaf: op> render log confd to file confd_log.txt
supervisor@leaf: op>
```
#### <span id="page-19-2"></span>**2.29.5. render log <bd-name> format <summary|abstract|detailed>**

The rendered output of the log (from the BD) can be formatted as follows:

- summary
- abstract
- detailed

```
supervisor@leaf: op> render log confd format abstract
Table [/var/rtbrick/commit_registry/global.commit.registry.snap] - event Could not open
file for reading
Commit Success
CLI candidate config deletion begin
CLI candidate config deletion ends, status : success
CLI candidate config addition begin
Advertise:true | Snapshot type:2 | Table name:global.system.config.table | Table
type:system_config_table | Deferred:false | Interval:0 | Type:0 | Consume:false
No keys to inherit, yang node identifier: table-type system_config_table, table-getter
symbol name : confd_system_config_tbl_tmpl_get , libname : libconfd.so
Setting attribute > Table name : global.system.config.table, object :
system config object, command-token-name : name, attribute-name : configuration name,
value : rtbrick, type : string
BDS object found
Processing TARGET transaction and replaying ADD, xml_name : system
Setting attribute > Table name : global.system.config.table, object :
system config object, command-token-name : name, attribute-name : configuration name,
value : rtbrick, type : string
Table name global.system.config.table, object name system_config_object
Table name global.system.config.table, object name system_config_object, status success
Advertise:true | Snapshot type:2 | Table name:global.rtbrick.hostname.config | Table
type:global_rtbrick_hostname_tbl | Deferred:false | Interval:0 | Type:0 | Consume:false
No keys to inherit, yang node identifier: table-type global_rtbrick_hostname_tbl,
table-getter symbol name : confd_rtbrick_hostname_config_tbl_tmpl_get , libname :
libconfd.so
```
### <span id="page-20-0"></span>**2.29.6. render log <bd-name> <\*> to file <filename>**

The rendered output of the log can be saved to a file by adding the keyword "to file <filename" to the end of the command.

### <span id="page-20-1"></span>**2.29.7. render log <bd-name> filter level <log-level>**

```
supervisor@leaf: op> render log confd filter level Error
[ Error ] <Tue Nov 10 19:44:31 GMT +0000 2020> Table
[/var/rtbrick/commit_registry/global.commit.registry.snap] - event Could not open file
for reading
[ Error ] <Tue Nov 10 19:44:48 GMT +0000 2020> Table [global.tacacs.config] Object
[name - tacacs_config_object] attribute - tacacs_server_ip not found event TACACS Server
Hostconfd Config
```
### <span id="page-20-2"></span>2.29.8. render log <bd-name> filter module <module**name>**

The rendered output of the log can be filtered for the specified module.

```
supervisor@leaf: op> render log confd filter module secure_management
[ Error ] <Tue Nov 10 19:44:48 GMT +0000 2020> Table [global.tacacs.config] Object
[name - tacacs_config_object] attribute - tacacs_server_ip not found event TACACS Server
Hostconfd Config
supervisor@leaf: op>
```
### <span id="page-21-0"></span>**2.29.9. render log <bd-name> filter <\*>**

The rendered output of the log can be saved to a file by adding the keyword "to file <filename" to the end of the command.

### <span id="page-21-1"></span>**2.29.10. render log <bd-name> filter <\*> format <summary|abstract|detailed>**

The log can be rendered in the following formats by adding "format <formatname>" to the end of the command.

- summary
- abstract
- detailed

### <span id="page-21-2"></span>**2.29.11. render log <bd-name> filter <\*> to file <filename>**

Any rendered log in the specified format can be saved to a file by adding the keyword "to file <filename" to the end of the command.

### <span id="page-21-3"></span>**2.29.12. render log <bd-name> table <log-table>**

This command renders logs from a specified table from the specified BD. Every BD will have multiple log tables. By default, log will be rendered from every log table if not specified.

supervisor@leaf: op> render log confd table secure\_management.confd.log [ Error ] <Tue Nov 10 19:44:48 GMT +0000 2020> Table [global.tacacs.config] Object [name - tacacs\_config\_object] attribute - tacacs\_server\_ip not found event TACACS Server Hostconfd Config supervisor@leaf: op>

### <span id="page-21-4"></span>**2.29.13. render log <bd-name> table <log-table> to file <filename>**

Any rendered log in the specified table can be saved to a file by adding the keyword "to file <filename" to the end of the command.

### <span id="page-21-5"></span>**2.29.14. render log <bd-name> table <log-table> format <summary|abstract|detailed>**

Any log from the specified table can be rendered in the following formats by adding "format <format-name>" to the end of the command.

• summary

- abstract
- detailed

### <span id="page-22-0"></span>**2.29.15. render log <bd-name> table <log-table> format <summary|abstract|detailed> to file <filename>**

Any rendered log (from a specified table) in the specified format can be saved to a file by adding the keyword "to file <filename" to the end of the command.

### <span id="page-22-1"></span>**2.29.16. render log <bd-name> table <log-table> filter level <log-level>**

You can apply filters on all logs from a single table.

supervisor@leaf: op> render log confd table rtbrick-cli.confd.log filter level Info [ Info ] <Thu Nov 12 11:20:29 GMT +0000 2020> Commit Success [ Info ] <Thu Nov 12 11:21:08 GMT +0000 2020> Advertise:true | Snapshot type:2 | Table name:global.system.config.table | Table type:system\_config\_table | Deferred:false | Interval:0 | Type:0 | Consume:false [ Info ] <Thu Nov 12 11:21:08 GMT +0000 2020> No keys to inherit, yang node identifier: table-type system\_config\_table, table-getter symbol name : confd\_system\_config\_tbl\_tmpl\_get , libname : libconfd.so [ Info ] <Thu Nov 12 11:21:08 GMT +0000 2020> Advertise:true | Snapshot type:2 | Table name:global.rtbrick.hostname.config | Table type:global\_rtbrick\_hostname\_tbl | Deferred:false | Interval:0 | Type:0 | Consume:false [ Info ] <Thu Nov 12 11:21:08 GMT +0000 2020> No keys to inherit, yang node identifier: table-type global\_rtbrick\_hostname\_tbl, table-getter symbol name : confd\_rtbrick\_hostname\_config\_tbl\_tmpl\_get , libname : libconfd.so [ Info ] <Thu Nov 12 11:21:08 GMT +0000 2020> Commit Success

### <span id="page-22-2"></span>**2.29.17. render log <bd-name> table <log-table> filter module <module-name>**

supervisor@leaf: op> render log confd table rtbrick-cli.confd.log filter module rtbrickcli [ Info ] <Thu Nov 12 11:20:29 GMT +0000 2020> Commit Success [ Debug ] <Thu Nov 12 11:21:08 GMT +0000 2020> CLI candidate config deletion begin [ Debug ] <Thu Nov 12 11:21:08 GMT +0000 2020> CLI candidate config deletion ends, status : success [ Debug ] <Thu Nov 12 11:21:08 GMT +0000 2020> CLI candidate config addition begin [ Info ] <Thu Nov 12 11:21:08 GMT +0000 2020> Advertise:true | Snapshot type:2 | Table name:global.system.config.table | Table type:system\_config\_table | Deferred:false | Interval:0 | Type:0 | Consume:false

### <span id="page-22-3"></span>**2.29.18. render log <bd-name> table <log-table> filter <\*> to file <filename>**

The log rendered output from the "render log <bd-name> table <log-table> filter <\*>" command can be saved to a file by adding the keyword "to file <filename" to the end of the command.

### <span id="page-23-0"></span>**2.29.19. render log <bd-name> table <log-table> filter <\*> format <summary|abstract|detailed>**

The log rendered output from the "render log <bd-name> table <log-table> filter <\*>" command can be displayed displayed in the following formats by adding "format <format-name>" to the end of the command.

- summary
- abstract
- detailed

### <span id="page-23-1"></span>**2.29.20. render log <bd-name> table <log-table> filter <\*> format <summary|abstract|detailed> to file <filename>**

Any rendered log (from a specified table) in the specified format can be saved to a file by adding the keyword "to file <filename" to the end of the command.